# MODULO WEB SERVER

Credenziali di accesso base

User: admin

Password: admin

Indirizzo macchina

IP: 192.168.1.254

SUBENET MASK: 255.255.255.0

GATEWAY: 192.168.1.1

PORT http: 2020

Accesso al modulo web server dal browser Internet all'interno della propria rete domestica

NOTA BENE: si raccomando l'utilizzo del browser Mozilla Firefox: la compatibilità con altri browser e testata ma non garantita.

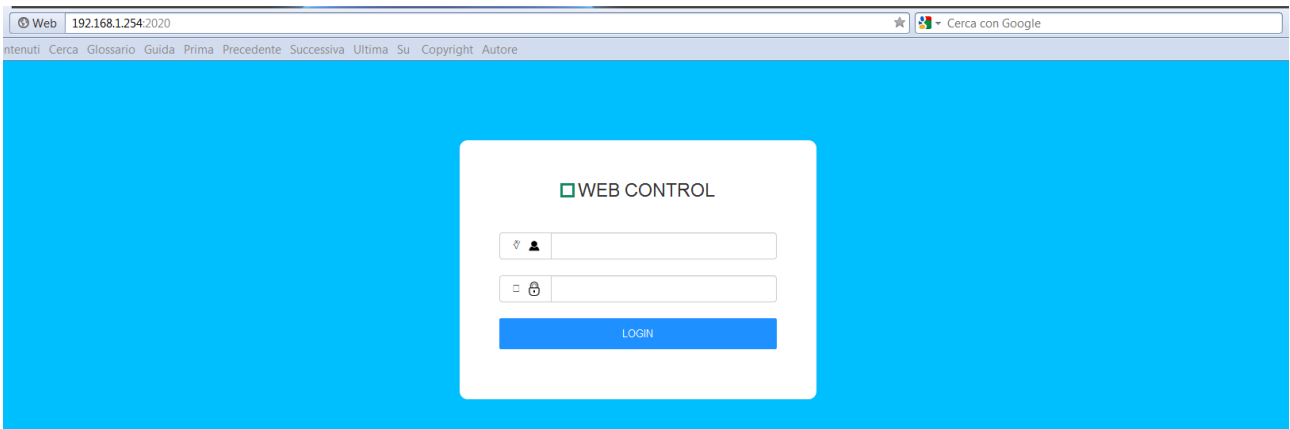

Inserire il nome utente e la password impostati dalla fabbrica:

User: admin

Password: admin

NOTA BENE: si suggerisce la modifica delle chiavi di accesso.

ATTENZIONE:

Appuntarsi in un luogo sicuro e certo le credenziali di accesso,

qualora queste vengano modificate dalle chiavi di fabbrica.

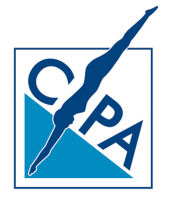

## Configurazione SMTP mittente per allerta mezzo email:

Accedere al web server con le precedenti credenziali, quindi selezionare la voce EMAIL dal menu laterale

#### PREFERENZE

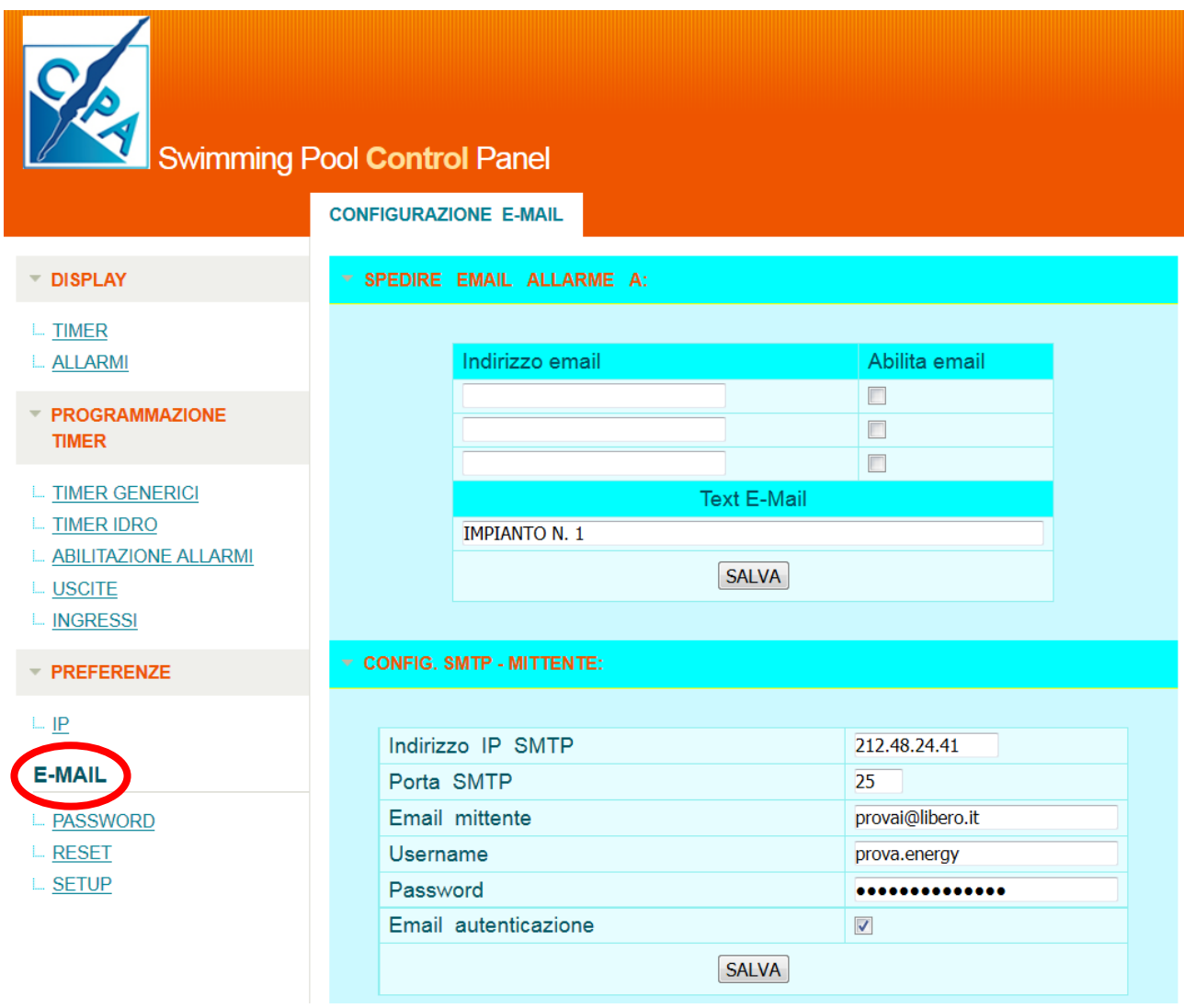

Compilare i campi seguenti con i dati relativi al proprio provider di posta elettronica per l'invio delle email

di allerta

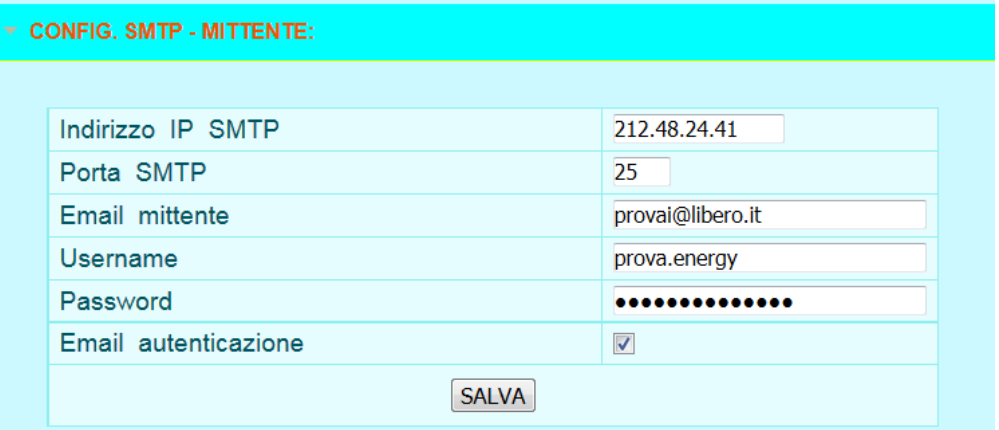

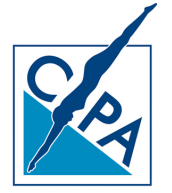

### Modifica dell'indirizzo di rete del modulo web server

Dopo aver eseguito l'accesso al modulo remoto procedere alla modifica dei parametri di rete associati allo stesso, accedendo alla voce IP del menu PREFERENZE: andranno inseriti i campi IP, Subnet Mask, Gateway della propria rete ed andrà mappa la porta 2020 nel caso di un FIREWALL per consentire l'accesso alla macchina anche da fuori rete.

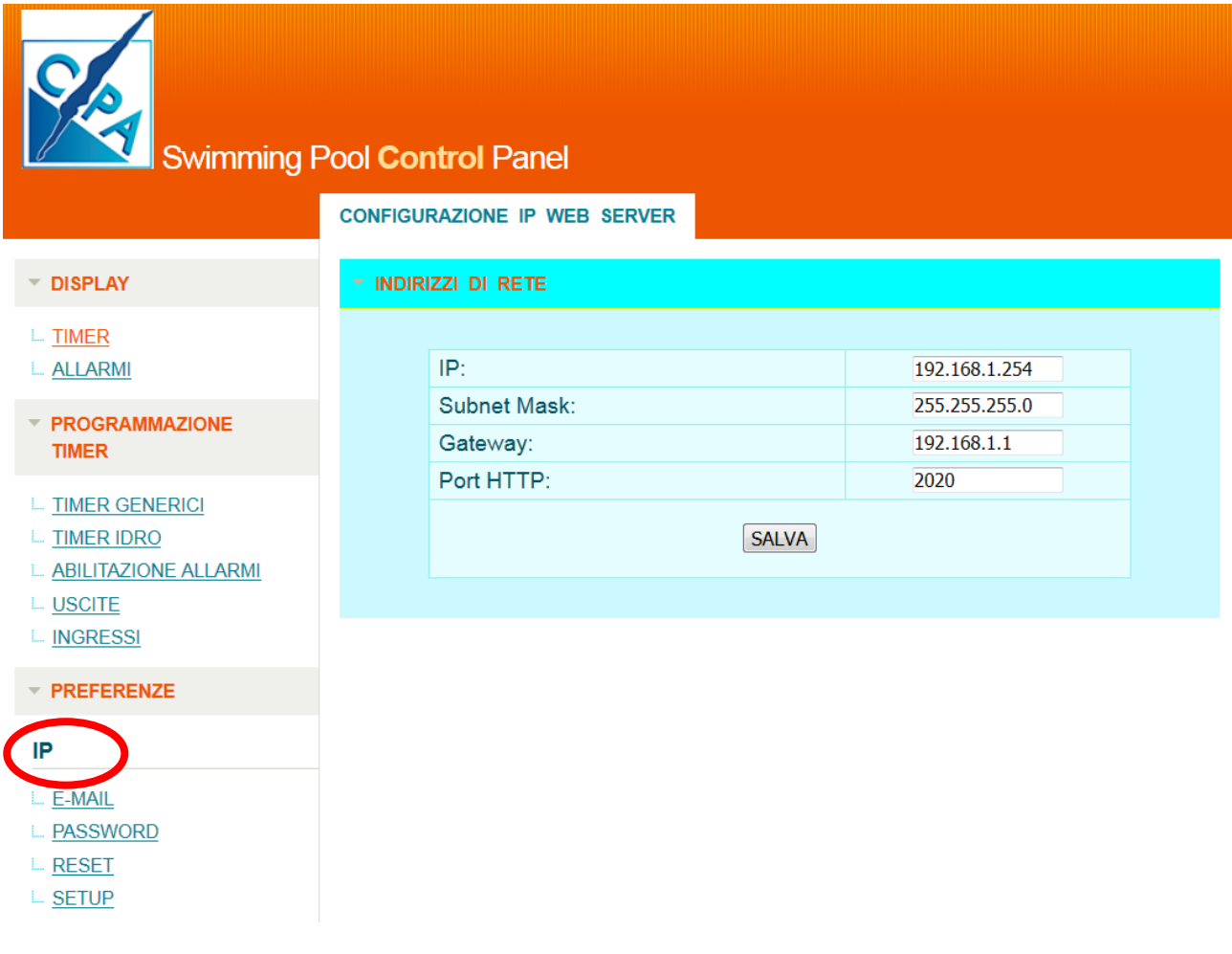

## Accesso al modulo web server dal browser Internet da rete esterna

Si ricorda che per l'accesso dall'esterno della rete l'Host dovrà avere un indirizzo IP fisso: link: http://indirizzo IP esterno:2020/

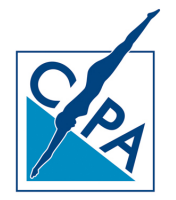